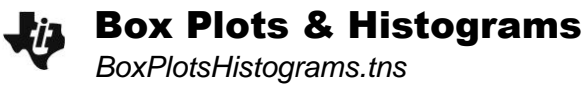

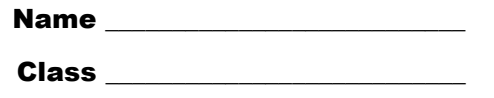

### **Part 1 – Create a Box Plot**

On page 1.3, click on the text **Click to add variable** and choose **weekend** at the bottom of page. Press **menu** > Plot Type > Box Plot to change the dot plot to a box plot. It is actually a modified box plot.

**1.** How many outliers does the plot show?

Extend the whiskers to make a standard box plot by pressing **Frimery > Plot Properties > Extend Box Plot Whiskers**. Click on each section of the box plot to view the range. Find each value.

- **2.** Minimum:  $Q1$ :  $M$ edian:  $Q3$ :  $M$ aximum:
- **3.** What does the median value say about the distances traveled? Since this point is the "middle" point in the data, why is the box plot not balanced at this point?
- **4.** Plot **mean(weekend)** by pressing  $\overline{menu}$  > Analyze > Plot Value. In the text box that appears, type **mean(weekend)**. Where is the mean located on this plot?

# **Part 2 – Create a Histogram**

On page 1.4, click on the text **Click to add variable** and choose **weekend** at the bottom of page. Press [menu] > Plot Type > Histogram to change the dot plot to a histogram. Press [menu] **> Plot Properties > Histogram Properties > Bin Settings** to adjust the bin width to answer the following questions.

- **5.** How many weekends did June drive between 20 and 30 miles?
- **6.** How many weekends did June drive between 0 and 40 miles? \_\_\_\_
- **7.** How many weekends did June drive between 120 and 160 miles? \_\_\_\_

#### Plot **mean(weekend)**, then plot **median(weekend)**.

- **8.** Where are the median and mean on this plot?
- **9.** The interval from 40 to 60 should contain the median of 51, but it shows zero entries. How is that possible?

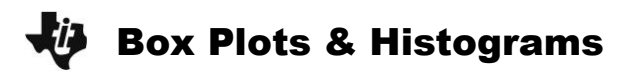

# **Part 3 – Compare a Box Plot and a Histogram**

On page 1.6, create a box plot on the top and a histogram on the bottom using **weekend**.

**10.** What do you notice about the shape of the histogram? How does it compare to the shape of the box plot?

Click on points to see how they appear in both plots.

**11.** Does the fact that the first bar is so tall relate to why is the first whisker so short?

**12.** What do you see now about why the other whisker is so long?

#### **Extension – Changing the Data**

**13.** Drag some of the points on the box plot. How does the box plot change?

- **14.** How does the histogram change?
- **15.** Can you drag points to make the first whisker longer than the second whisker?
- **16.** Can you drag points to make the box plot symmetric?